Instruccións para facer o programa de debuxar o cadrado:

Antes de empezar coas instrucións pensemos en coma nos debuxamos un cadrado na realidade: Collemos o lapis

- trazamos unha liña recta
- xiramos o lapis para que a seguinte liña forme un ángulo de 90º (1 lado)
- debuxamos unha liña recta
- xiramos o lapis 90º (2 lados)
- debuxamos unha liña recta
- xiramos o lapis 90º (3 lados)
- debuxamos unha liña recta
- xiramos o lapis 90° (4 lados)

É dicir repetimos catro veces dúas ordes polo que poderíamos escribir:

repetir 4 (debuxamos unha liña recta, xiramos o lapis 90º)

Iso é o que se vai facer basicamente neste programa, engadindolles orde para que o ordenador sepa debuxar:

- 1. Elimina o obxecto que teñas na pantalla: boton dereito sobre o mesmo e eliminar, ou busca as tixeiras na parte superior do escenario e cortas a figura.
- 2. Creamos unha figura invisible premendo en novo obxecto: debuxar e non debuxamos nada (tes un obxecto que non ten nada é invisible).
- 3. Escollemos a tecla de control que nos mandan: Premendo a tecla espazo.
- 4. Escollemos a orde borrar (no bloque de lapis, verde oscuros)
- 5. Fixamos cor de lapis e esollemos a posición inicial para empezar a debuxar o cadrado (ir a x: Y:)
- 6. Baixamos lapis
- 7. Orde repetir 4 e dentro: mover 100 pasos, xirar 90 (escolle se queres xirar para esquerda ou dereita)
- 8. Subir lapis

Posible solución: Recorda que pode haber diferentes solucións e poden ser correctas todas. Está é unha de varias:

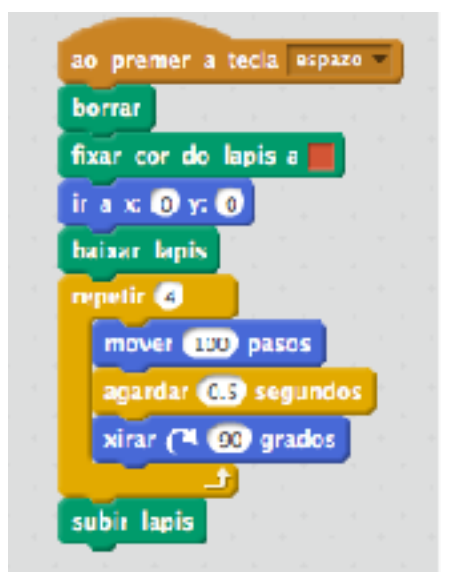